# Python Programming: An Introduction to Computer Science

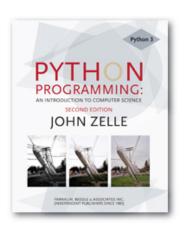

# Chapter 4 Objects and Graphics

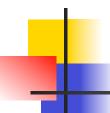

#### Objectives

- To understand the concept of objects and how they can be used to simplify programs.
- To be familiar with the various objects available in the graphics library.
- To be able to create objects in programs and call appropriate methods to perform graphical computations.

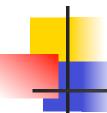

# Objectives (cont.)

- To understand the fundamental concepts of computer graphics, especially the role of coordinate systems and coordinate transformations.
- To understand how to work with both mouse and text-based input in a graphical programming context.

# Objectives (cont.)

 To be able to write simple interactive graphics programs using the graphics library.

# Overview

- Each data type can represent a certain set of values, and each had a set of associated operations.
- The traditional programming view is that data is passive – it's manipulated and combined with active operations.

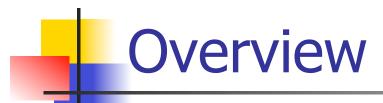

- Modern computer programs are built using an object-oriented approach.
- Most applications you're familiar with have Graphical User Interfaces (GUI) that provide windows, icons, buttons and menus.
- There's a graphics library (graphics.py)
   written specifically to go with this book. It's based on Tkinter.

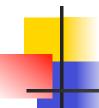

- Basic idea view a complex system as the interaction of simpler *objects*. An object is a sort of active data type that combines data and operations.
- Objects know stuff (contain data) and they can do stuff (have operations).
- Objects interact by sending each other messages.

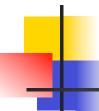

- Suppose we want to develop a data processing system for a college or university.
- We must keep records on students who attend the school. Each student will be represented as an object.

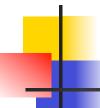

- The student object would contain data like:
  - Name
  - ID number
  - Courses taken
  - Campus Address
  - Home Address
  - GPA
  - Etc.

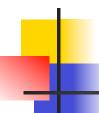

- The student object should also respond to requests.
- We may want to send out a campus-wide mailing, so we'd need a campus address for each student.
- We could send the printCampusAddress to each student object. When the student object receives the message, it prints its own address.

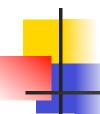

#### Object of Objects

- Objects may refer to other objects.
- Each course might be represented by an object:
  - Instructor
  - Student roster
  - Prerequisite courses
  - When and where the class meets

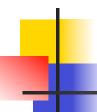

# Object of Objects

#### Sample Operation

- addStudent
- delStudent
- changeRoom
- Etc.

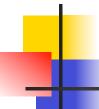

- This chapter uses the graphics.py library supplied with the supplemental materials.
- Two location choices
  - In Python's Lib directory with other libraries
  - In the same folder as your graphics program

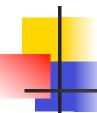

 Since this is a library, we need to import the graphics commands

```
>>> import graphics
```

 A graphics window is a place on the screen where the graphics will appear.

```
>>> win = graphics.GraphWin()
```

This command creates a new window titled "Graphics Window."

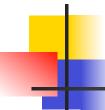

- GraphWin is an object assigned to the variable win. We can manipulate the window object through this variable, similar to manipulating files through file variables.
- Windows can be closed/destroyed by issuing the command

```
>>> win.close()
```

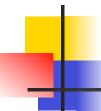

- It's tedious to use the graphics. notation to access the graphics library routines.
- from graphics import \*
  The "from" statement allows you to
  load specific functions from a library
  module. "\*" will load all the functions,
  or you can list specific ones.

# 4

# Simple Graphics Programming

 Doing the import this way eliminates the need to preface graphics commands with graphics.

```
>>> from graphics import *
>>> win = GraphWin()
```

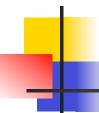

- A graphics window is a collection of points called *pixels* (picture elements).
- The default GraphWin is 200 pixels tall by 200 pixels wide (40,000 pixels total).
- One way to get pictures into the window is one pixel at a time, which would be tedious.
   The graphics routine has a number of predefined routines to draw geometric shapes.

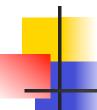

- The simplest object is the Point. Like points in geometry, point locations are represented with a coordinate system (x, y), where x is the horizontal location of the point and y is the vertical location.
- The origin (0,0) in a graphics window is the upper left corner.
- X values increase from right to left, y values from top to bottom.
- Lower right corner is (199, 199)

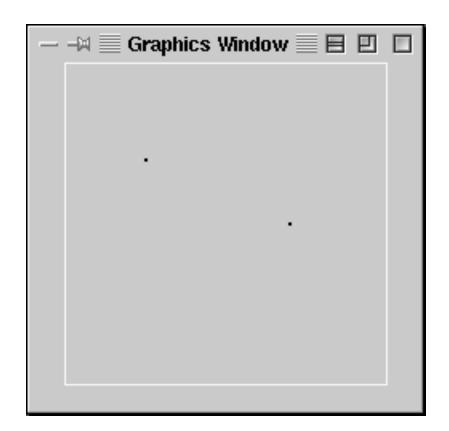

```
>>> ### Open a graphics window
>>> win = GraphWin('Shapes')
>>> ### Draw a red circle centered at point
    (100, 100) with radius 30
>>> center = Point(100, 100)
>>> circ = Circle(center, 30)
>>> circ.setFill('red')
>>> circ.draw(win)
>>> ### Put a textual label in the center of
    the circle
>>> label = Text(center, "Red Circle")
>>> label.draw(win)
>>> ### Draw a square using a Rectangle object
>>> rect = Rectangle(Point(30, 30), Point(70,
    70))
>>> rect.draw(win)
>>> ### Draw a line segment using a Line object
>>> line = Line(Point(20, 30), Point(180, 165))
>>> line.draw(win)
>>> ### Draw an oval using the Oval object
>>> oval = Oval(Point(20, 150), Point(180,
    199))
>>> oval.draw(win)
```

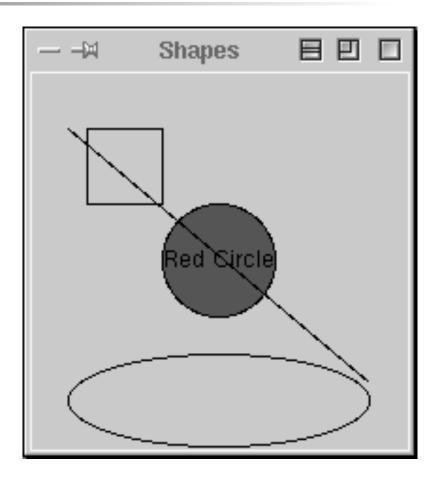

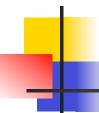

- Computation is preformed by asking an object to carry out one of its operations.
- In the previous example we manipulated GraphWin, Point, Circle, Oval, Line, Text and Rectangle. These are examples of *classes*.

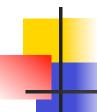

- Each object is an *instance* of some class, and the *class* describes the properties of the instance.
- If we say that Augie is a dog, we are actually saying that Augie is a specific individual in the larger class of all dogs. Augie is an instance of the dog class.

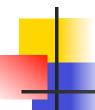

To create a new instance of a class, we use a special operation called a constructor.

```
<class-name>(<param1>, <param2>, ...)
```

- <class-name> is the name of the class we want to create a new instance of, e.g. Circle or Point.
- The parameters are required to initialize the object. For example, Point requires two numeric values.

- p = Point (50, 60)
  The constructor for the Point class requires to parameters, the x and y coordinates for the point.
- These values are stored as instance variables inside of the object.

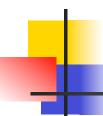

 Only the most relevant instance variables are shown (others include the color, window they belong to, etc.)

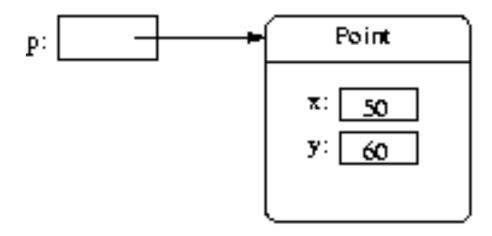

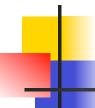

- To perform an operation on an object, we send the object a message. The set of messages an object responds to are called the *methods* of the object.
- Methods are like functions that live inside the object.
- Methods are invoked using dot-notation:
   <object>.<method-name>(<param1>, <param2>, ...)

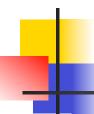

• p.getX() and p.getY() returns the x and y values of the point. Routines like these are referred to as accessors because they allow us to access information from the instance variables of the object.

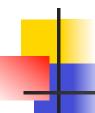

- Other methods change the state of the object by changing the values of the object's instance variables.
- move (dx, dy) moves the object dx units in the x direction and dy in the y direction.
- Move erases the old image and draws it in its new position. Methods that change the state of an object are called *mutators*.

```
>>> circ = Circle(Point(100, 100), 30)
>>> win = GraphWin()
>>> circ.draw(win)
```

- The first line creates a circle with radius 30 centered at (100,100).
- We used the Point constructor to create a location for the center of the circle.
- The last line is a request to the Circle object circ to draw itself into the GraphWin object win.

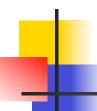

 The draw method uses information about the center and radius of the circle from the instance variable.

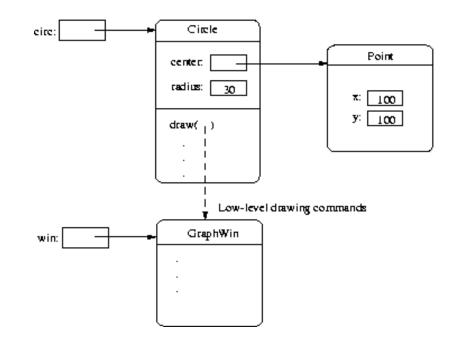

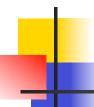

It's possible for two different variables to refer to the same object – changes made to the object through one variable will be visible to the other.

```
>>> leftEye = Circle(Point(80,50), 5)
>>> leftEye.setFill('yellow')
>>> leftEye.setOutline('red')
>>> rightEye = leftEye
>>> rightEye.move(20,0)
```

The idea is to create the left eye and copy that to the right eye which gets moved 20 units.

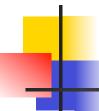

- The assignment rightEye = leftEye makes rightEye and leftEye refer to the same circle!
- The situation where two variables refer to the same object is called *aliasing*.

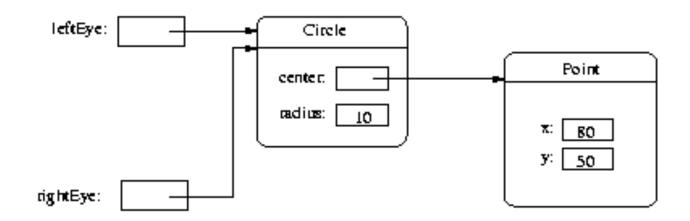

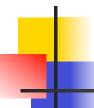

- There are two ways to get around this.
- We could make two separate circles, one for each eye:

```
>>> leftEye = Circle(Point(80, 50), 5)
>>> leftEye.setFill('yellow')
>>> leftEye.setOutline('red')
>>> rightEye = Circle(Point(100, 50), 5)
>>> rightEye.setFill('yellow')
>>> rightEye.setOutline('red')
```

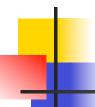

The graphics library has a better solution. Graphical objects have a clone method that will make a copy of the object!

```
>>> # Correct way to create two circles, using
clone
>>> leftEye = Circle(Point(80, 50), 5)
>>> leftEye.setFill('yellow')
>>> leftEye.setOutline('red')
>>> rightEye = leftEye.clone() # rightEye is an
exact copy of the left
>>> rightEye.move(20, 0)
```

## Graphing Future Value/ Choosing Coordinates

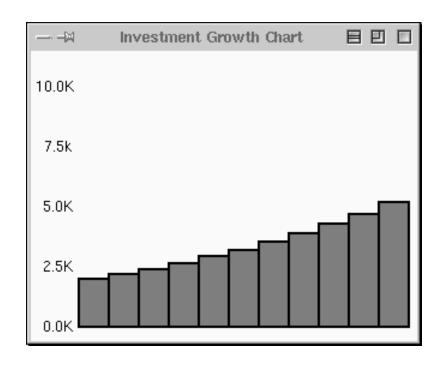

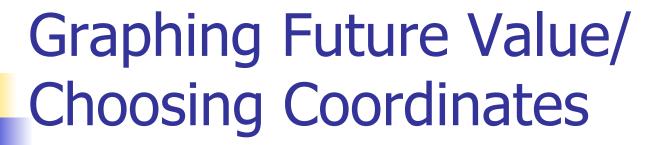

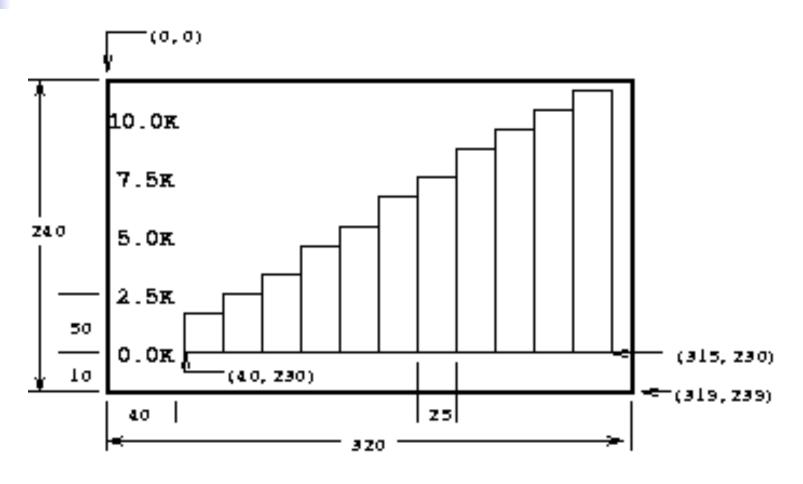

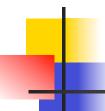

### **Interactive Graphics**

- In a GUI environment, users typically interact with their applications by clicking on buttons, choosing items from menus, and typing information into onscreen text boxes.
- Event-driven programming draws interface elements (widgets) on the screen and then waits for the user to do something.

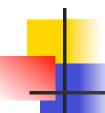

### **Interactive Graphics**

- An event is generated whenever a user moves the mouse, clicks the mouse, or types a key on the keyboard.
- An event is an object that encapsulates information about what just happened!
- The event object is sent to the appropriate part of the program to be processed, for example, a button event.

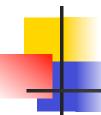

### **Interactive Graphics**

The graphics module hides the underlying, low-level window management and provides two simple ways to get user input in a GraphWin.

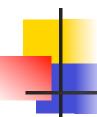

- We can get graphical information from the user via the getMouse method of the GraphWin class.
- When getMouse is invoked on a GraphWin, the program pauses and waits for the user to click the mouse somewhere in the window.
- The spot where the user clicked is returned as a Point.

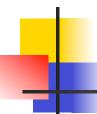

The following code reports the coordinates of a mouse click:

```
from graphics import *
win = GraphWin("Click Me!")
p = win.getMouse()
print("You clicked", p.getX(), p.getY())
```

• We can use the accessors like getX and getY or other methods on the point returned.

```
# triangle.pyw
# Interactive graphics program to draw a triangle
from graphics import *
def main():
    win = GraphWin("Draw a Triangle")
    win.setCoords(0.0, 0.0, 10.0, 10.0)
    message = Text(Point(5, 0.5), "Click on three points")
   message.draw(win)
    # Get and draw three vertices of triangle
    p1 = win.getMouse()
    pl.draw(win)
    p2 = win.getMouse()
    p2.draw(win)
    p3 = win.getMouse()
    p3.draw(win)
```

# 4

```
# Use Polygon object to draw the triangle
    triangle = Polygon(p1,p2,p3)
    triangle.setFill("peachpuff")
    triangle.setOutline("cyan")
    triangle.draw(win)

# Wait for another click to exit
    message.setText("Click anywhere to quit.")
    win.getMouse()
main()
```

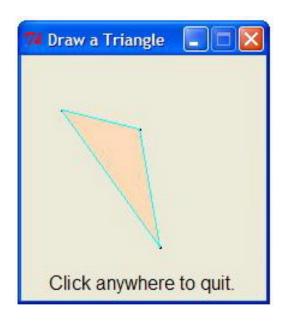

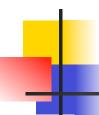

### Notes:

- If you are programming in a windows environment, using the .pyw extension on your file will cause the Python shell window to not display when you double-click the program icon.
- There is no triangle class. Rather, we use the general polygon class, which takes any number of points and connects them into a closed shape.

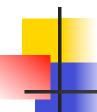

 Once you have three points, creating a triangle polygon is easy:

```
triangle = Polygon(p1, p2, p3)
```

 A single text object is created and drawn near the beginning of the program.

```
message = Text(Point(5,0.5), "Click on three points")
message.draw(win)
```

 To change the prompt, just change the text to be displayed.

```
message.setText("Click anywhere to quit.")
```

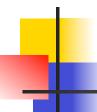

- The triangle program's input was done completely through mouse clicks. There's also an Entry object that can get keyboard input.
- The Entry object draws a box on the screen that can contain text. It understands setText and getText, with one difference that the input can be edited.

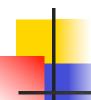

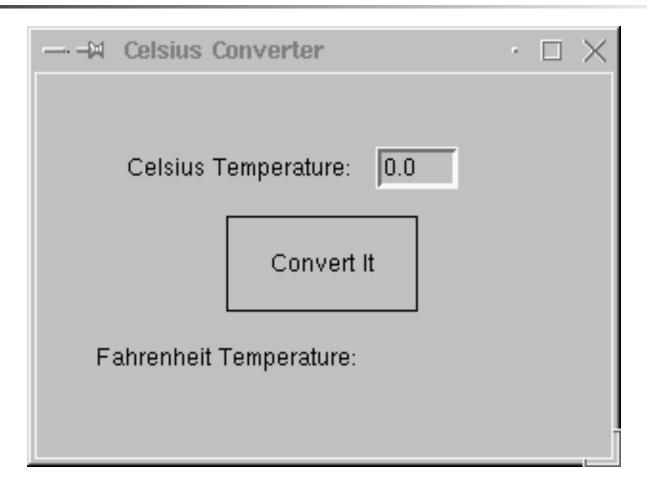

```
# convert qui.pyw
# Program to convert Celsius to Fahrenheit using a simple
    graphical interface.
from graphics import *
def main():
    win = GraphWin("Celsius Converter", 300, 200)
    win.setCoords(0.0, 0.0, 3.0, 4.0)
    # Draw the interface
    Text(Point(1,3), " Celsius Temperature:").draw(win)
    Text(Point(1,1), "Fahrenheit Temperature:").draw(win)
    input = Entry(Point(2,3), 5)
    input.setText("0.0")
    input.draw(win)
    output = Text(Point(2,1),"")
    output.draw(win)
    button = Text(Point(1.5,2.0), "Convert It")
    button.draw(win)
    Rectangle (Point (1,1.5), Point (2,2.5)).draw (win)
```

```
# wait for a mouse click
win.getMouse()

# convert input
celsius = eval(input.getText())
fahrenheit = 9.0/5.0 * celsius + 32

# display output and change button
output.setText(fahrenheit)
button.setText("Quit")

# wait for click and then quit
win.getMouse()
win.close()
main()
```

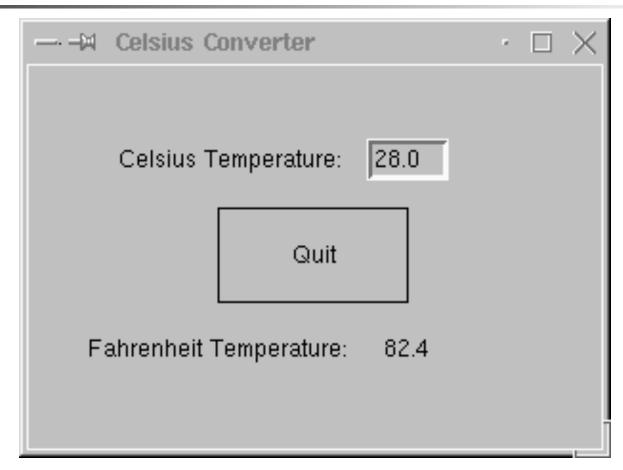

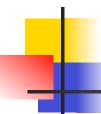

- When run, this program produces a window with an entry box for typing in the Celsius temperature and a button to "do" the conversion.
  - The button is for show only! We are just waiting for a mouse click anywhere in the window.

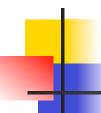

- Initially, the input entry box is set to contain "0.0".
- The user can delete this value and type in another value.
- The program pauses until the user clicks the mouse – we don't care where so we don't store the point!

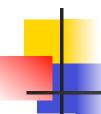

- The input is processed in three steps:
  - The value entered is converted into a number with eval.
  - This number is converted to degrees Fahrenheit.
  - This number is then converted to a string and formatted for display in the output text area.